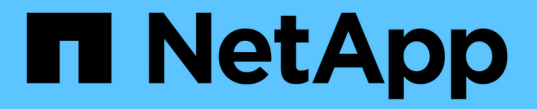

#### 创建任务前、任务后和策略脚本 SnapManager for SAP

NetApp April 19, 2024

This PDF was generated from https://docs.netapp.com/zh-cn/snapmanager-sap/windows/conceptoperations-in-task-scripts.html on April 19, 2024. Always check docs.netapp.com for the latest.

# 目录

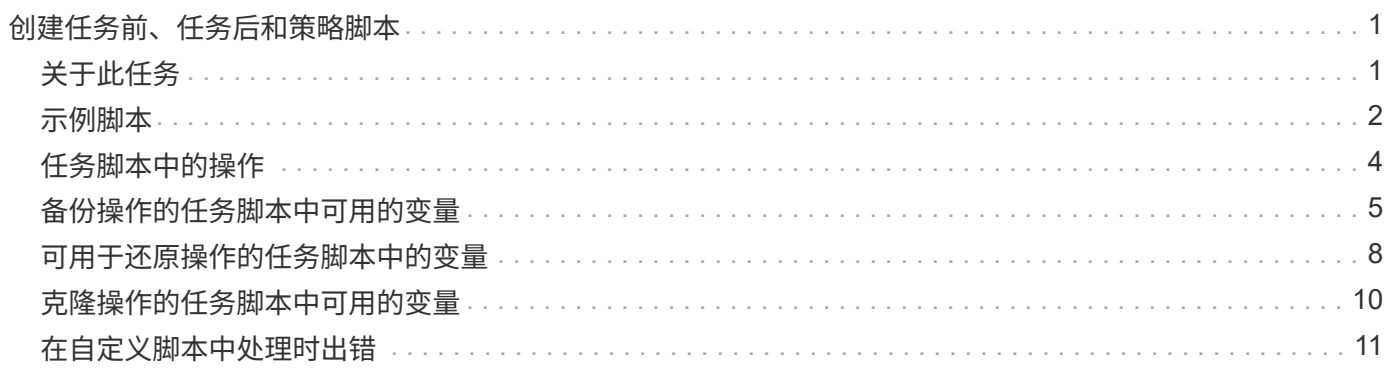

# <span id="page-2-0"></span>创建任务前、任务后和策略脚本

使用 SnapManager 可以为预处理活动,后处理活动以及备份,还原和克隆操作的策略任 务创建脚本。您必须将脚本放置在正确的安装目录中,才能执行 SnapManager 操作的预 处理活动,后处理活动和策略任务。

### <span id="page-2-1"></span>关于此任务

• 预处理和任务后脚本内容 \*

所有脚本都必须包括以下内容:

- 特定操作(检查,描述和执行)
- (可选) 预定义的环境变量
- 特定错误处理代码(返回代码 ( RC ) )

 $(i)$ 

您必须包含正确的错误处理代码才能验证脚本。

可以将任务前脚本用于多种用途,例如,在 SnapManager 操作开始之前清理磁盘空间。例如,您还可以使用任 务后脚本来估计 SnapManager 是否有足够的磁盘空间来完成此操作。

• 策略任务脚本内容 \*

您可以执行策略脚本,而无需执行检查,描述和执行等特定操作。该脚本包含预定义的环境变量(可选)和特定 的错误处理代码。

策略脚本会在执行备份,还原和克隆操作之前执行。

• 支持的格式 \*

扩展名为 .cmd 的命令文件可用作预处理脚本和后处理脚本。

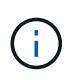

如果选择 shell 脚本文件,则 SnapManager 操作不会响应。要解决此问题,您必须在插件目录中 提供命令文件,然后重新执行 SnapManager 操作。

• 脚本安装目录 \*

脚本的安装目录会影响脚本的使用方式。您可以将脚本放置在目录中,并在执行备份,还原或克隆操作之前或之 后执行此脚本。您必须将脚本放置在表中指定的目录中,并在指定备份,还原或克隆操作时以可选方式使用该脚 本。

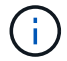

在使用脚本执行 SnapManager 操作之前,您必须确保 plugins 目录具有可执行权限。

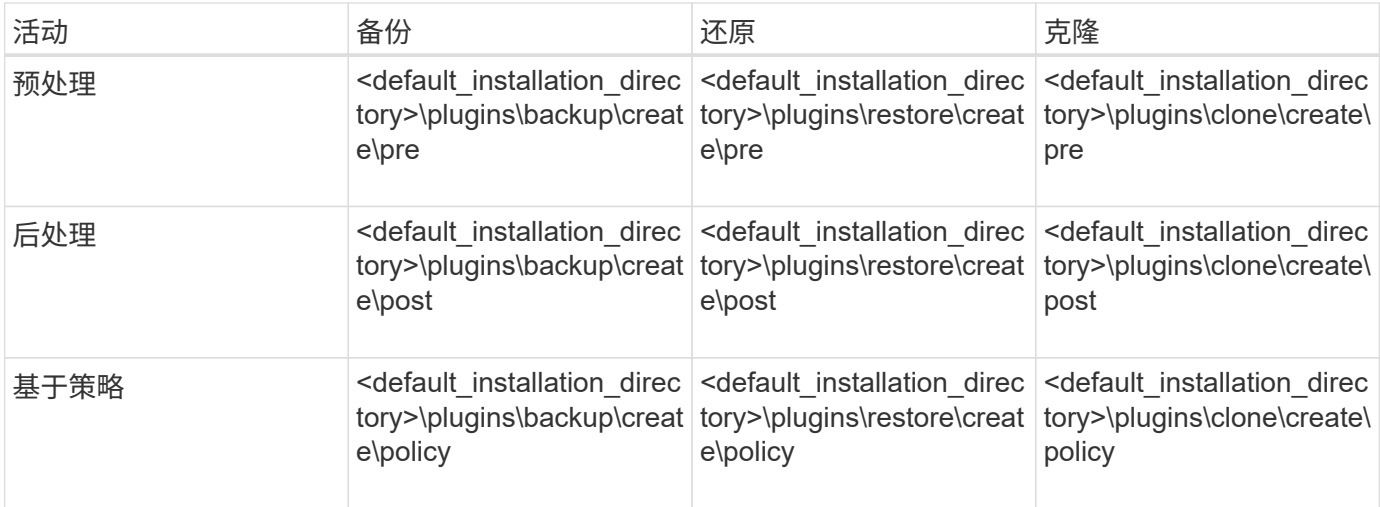

• 脚本位置示例 \*

以下是安装目录路径中可用的备份和克隆操作的任务前和任务后脚本示例:

- <default\_installation\_directory>\plugins\examples\backup\create\pre
- <default\_installation\_directory>\plugins\examples\backup\create\post
- <default installation directory>\plugins\examples\clone\create\pre
- <default\_installation\_directory>\plugins\examples\clone\create\post
- 可以在脚本中更改的内容 \*

如果要创建新脚本,则只能更改描述和执行操作。每个脚本都必须包含以下变量:context、timeout` 和`parameter。

您在脚本的描述功能中所述的变量必须在脚本开头声明。您可以在`parameter =()`中添加新参数值、然后使 用execute函数中的参数。

#### <span id="page-3-0"></span>示例脚本

下面是一个脚本示例,其中包含用户指定的返回代码,用于估算 SnapManager 主机中的空间:

```
@echo off
REM $Id:
//depot/prod/capstan/Rcapstan_ganges/src/plugins/windows/examples/clone/cr
eate/policy/validate sid.cmd#1 $
REM $Revision: #1 $ $Date: 2011/12/06 $
REM
REM
set /a EXIT=0
set name="Validate SID"
set description="Validate SID used on the target system"
```

```
set parameter=()
rem reserved system IDs
set INVALID_SIDS=("ADD" "ALL" "AND" "ANY" "ASC" "COM" "DBA" "END" "EPS"
"FOR" "GID" "IBM" "INT" "KEY" "LOG" "MON" "NIX" "NOT" "OFF" "OMS" "RAW"
"ROW" "SAP" "SET" "SGA" "SHG" "SID" "SQL" "SYS" "TMP" "UID" "USR" "VAR")
if /i "\$1" == "-check" goto :check
if /i "%1" == "-execute" goto :execute
if /i "%1" == "-describe" goto :describe
:usage:
   echo usage: %0 "{ -check | -describe | -execute }"
     set /a EXIT=99
      goto :exit
:check
     set /a EXIT=0
     goto :exit
:describe
    echo SM PI NAME: %name%
    echo SM_PI_DESCRIPTION:%description%
      set /a EXIT=0
      goto :exit
:execute
     set /a EXIT=0
      rem SM_TARGET_SID must be set
    if "%SM TARGET SID%" == "" (
          set /a EXIT=4
          echo SM_TARGET_SID not set
          goto :exit
      )
      rem exactly three alphanumeric characters, with starting with a letter
      echo %SM_TARGET_SID% | findstr "\<[a-zA-Z][a-zA-Z0-9][a-zA-Z0-9]\>"
>nul
      if %ERRORLEVEL% == 1 (
          set /a EXIT=4
          echo SID is defined as a 3 digit value starting with a letter.
[%SM_TARGET_SID%] is not valid.
          goto :exit
      )
```

```
  rem not a SAP reserved SID
    echo %INVALID SIDS% | findstr /i \"%SM TARGET SID%\" >nul
      if %ERRORLEVEL% == 0 (
          set /a EXIT=4
          echo SID [%SM_TARGET_SID%] is reserved by SAP
          goto :exit
      )
      goto :exit
:exit
     echo Command complete.
     exit /b %EXIT%
```
### <span id="page-5-0"></span>任务脚本中的操作

您创建的任务前或任务后脚本必须遵循适用于SAP的标准SnapManager 插件结构。

任务前和任务后脚本必须包括以下操作:

- 检查
- 描述
- 执行

如果未在任务前或任务后脚本中指定其中任一操作,则此脚本将无效。

对任务前或任务后脚本运行`smsap plugin check`命令时、这些脚本返回的状态显示错误(因为返回的状态值不是 零)。

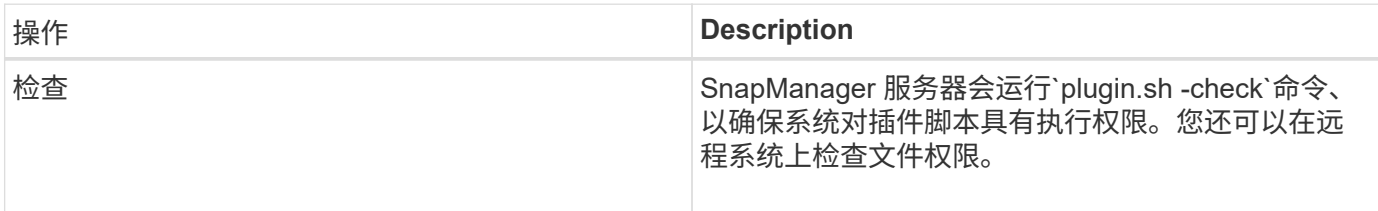

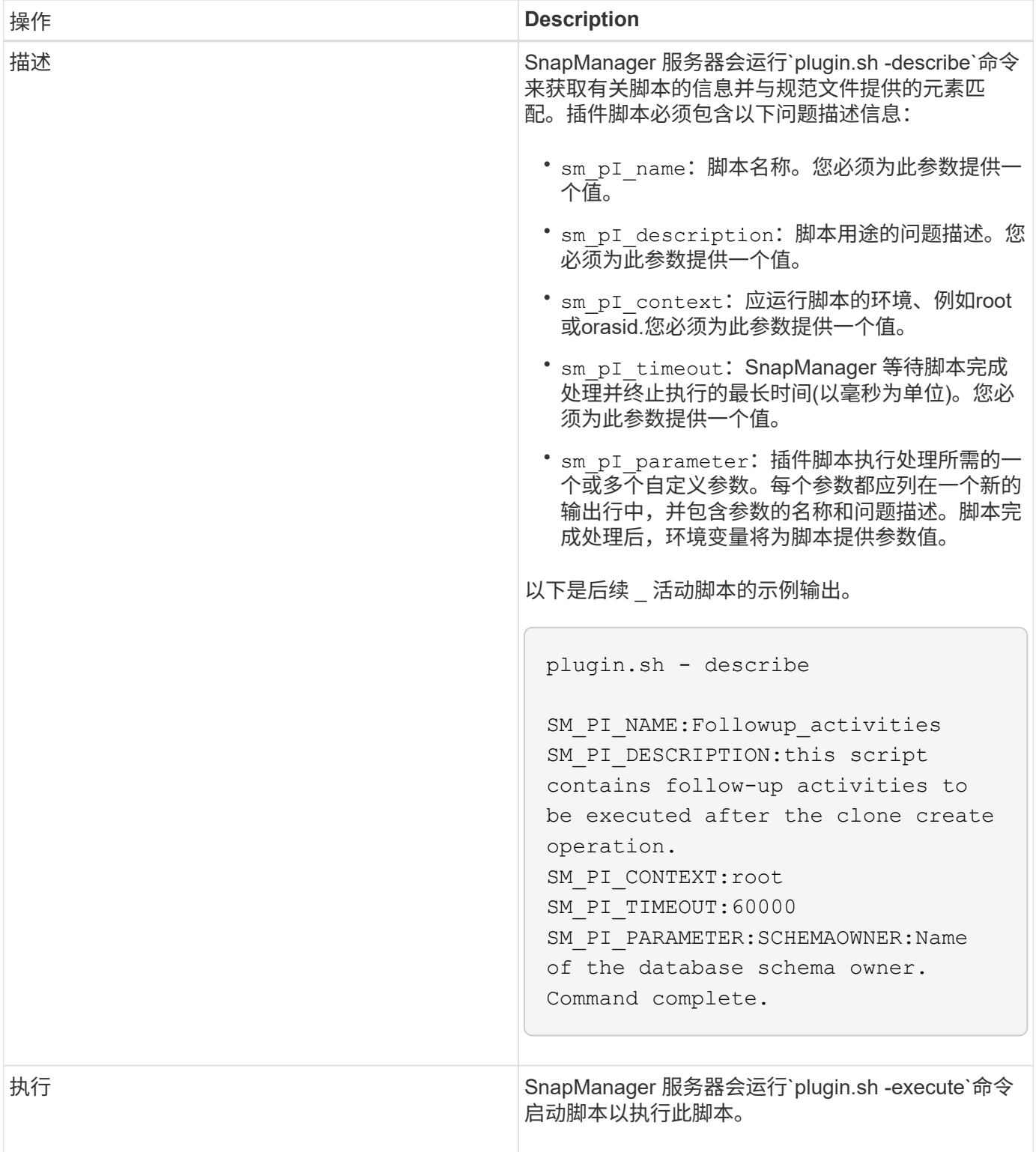

#### <span id="page-6-0"></span>备份操作的任务脚本中可用的变量

SnapManager 以与正在执行的备份操作相关的环境变量的形式提供上下文信息。例如,您 的脚本可以检索原始主机的名称,保留策略的名称以及备份的标签。

下表列出了可在脚本中使用的环境变量:

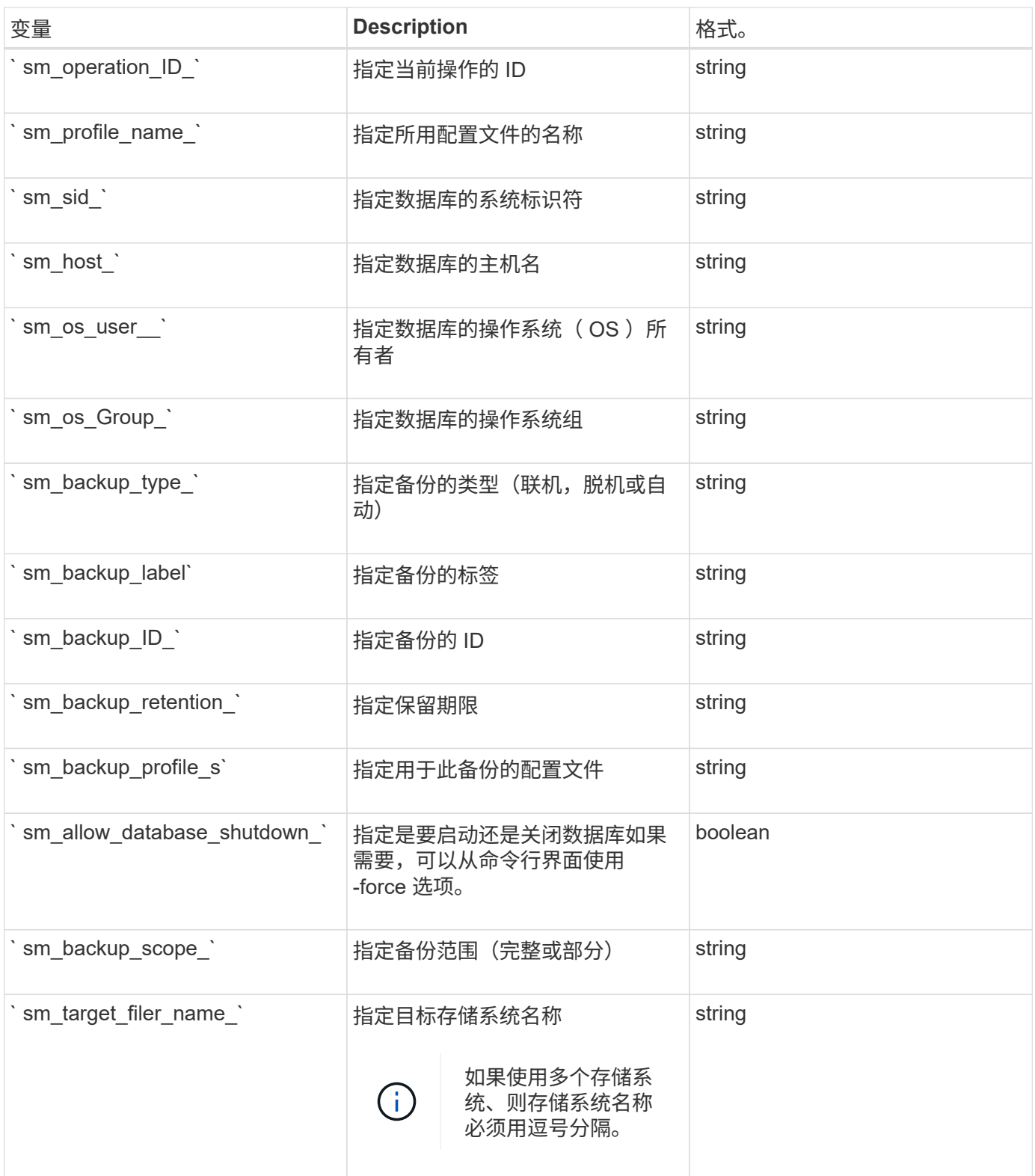

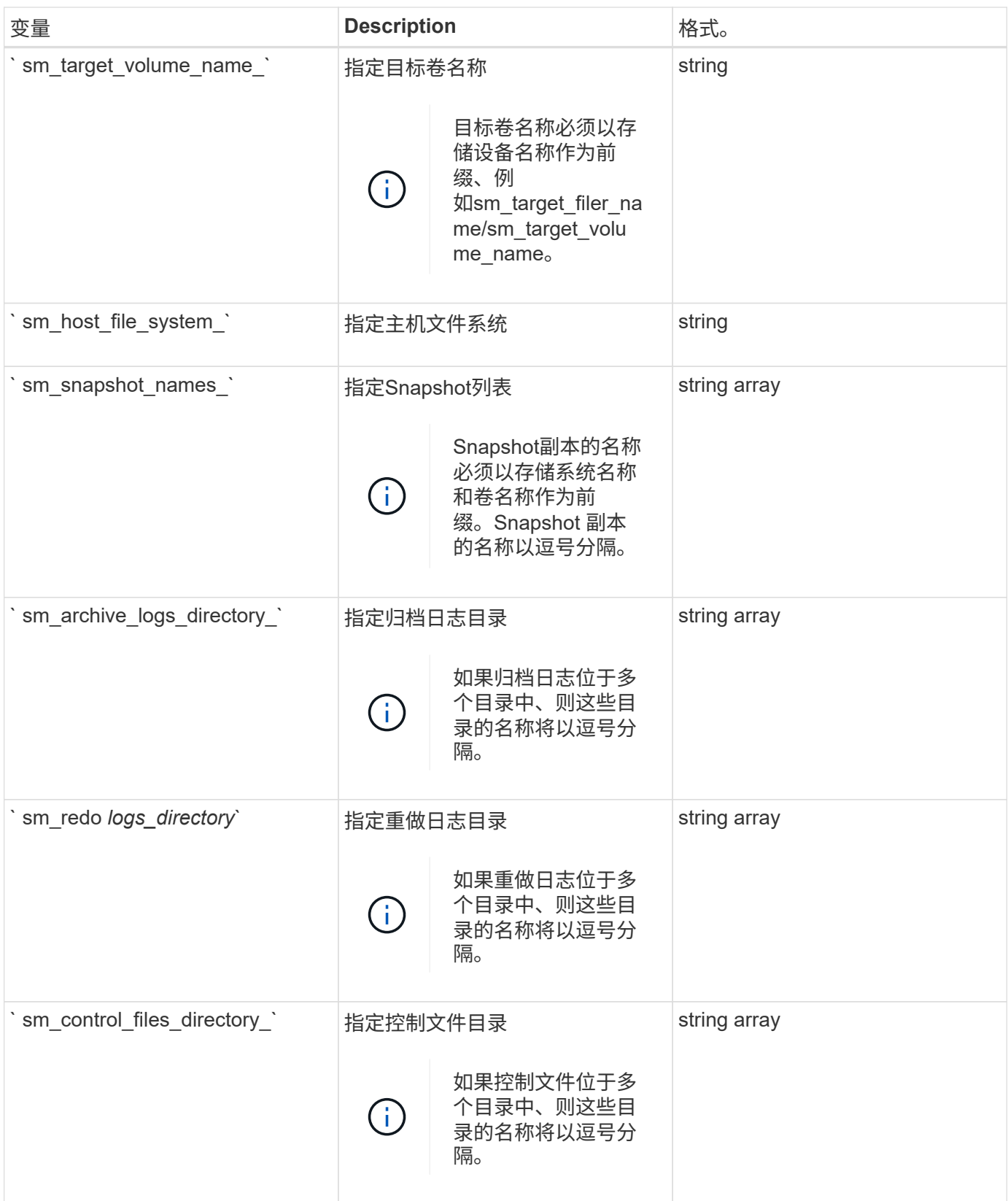

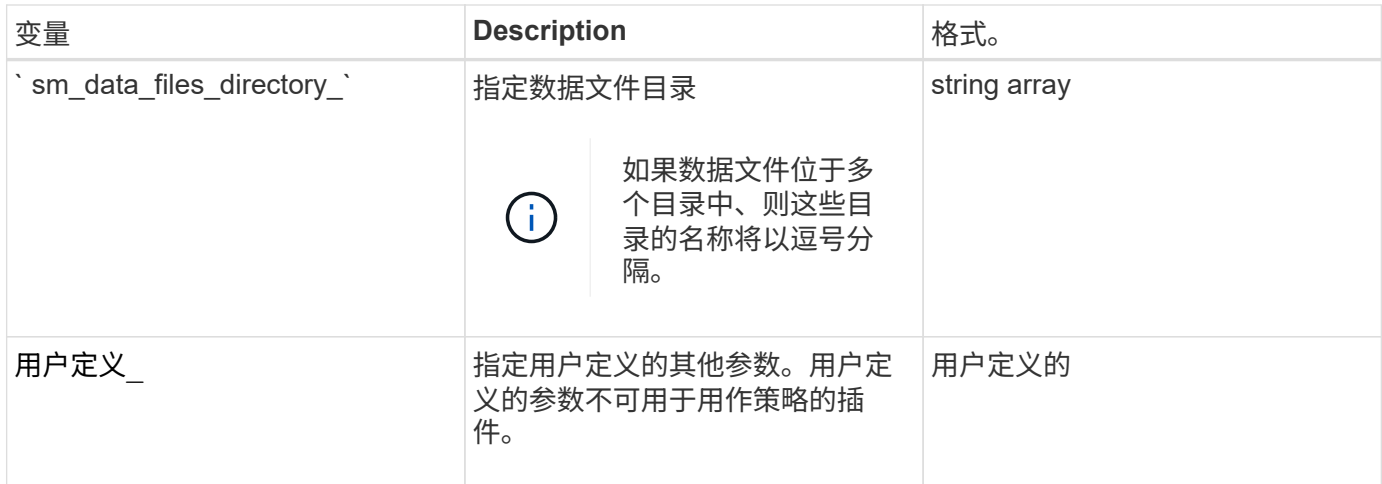

#### <span id="page-9-0"></span>可用于还原操作的任务脚本中的变量

SnapManager 以与正在执行的还原操作相关的环境变量的形式提供上下文信息。例如,您 的脚本可以检索原始主机的名称以及所还原备份的标签。

下表列出了可在脚本中使用的环境变量:

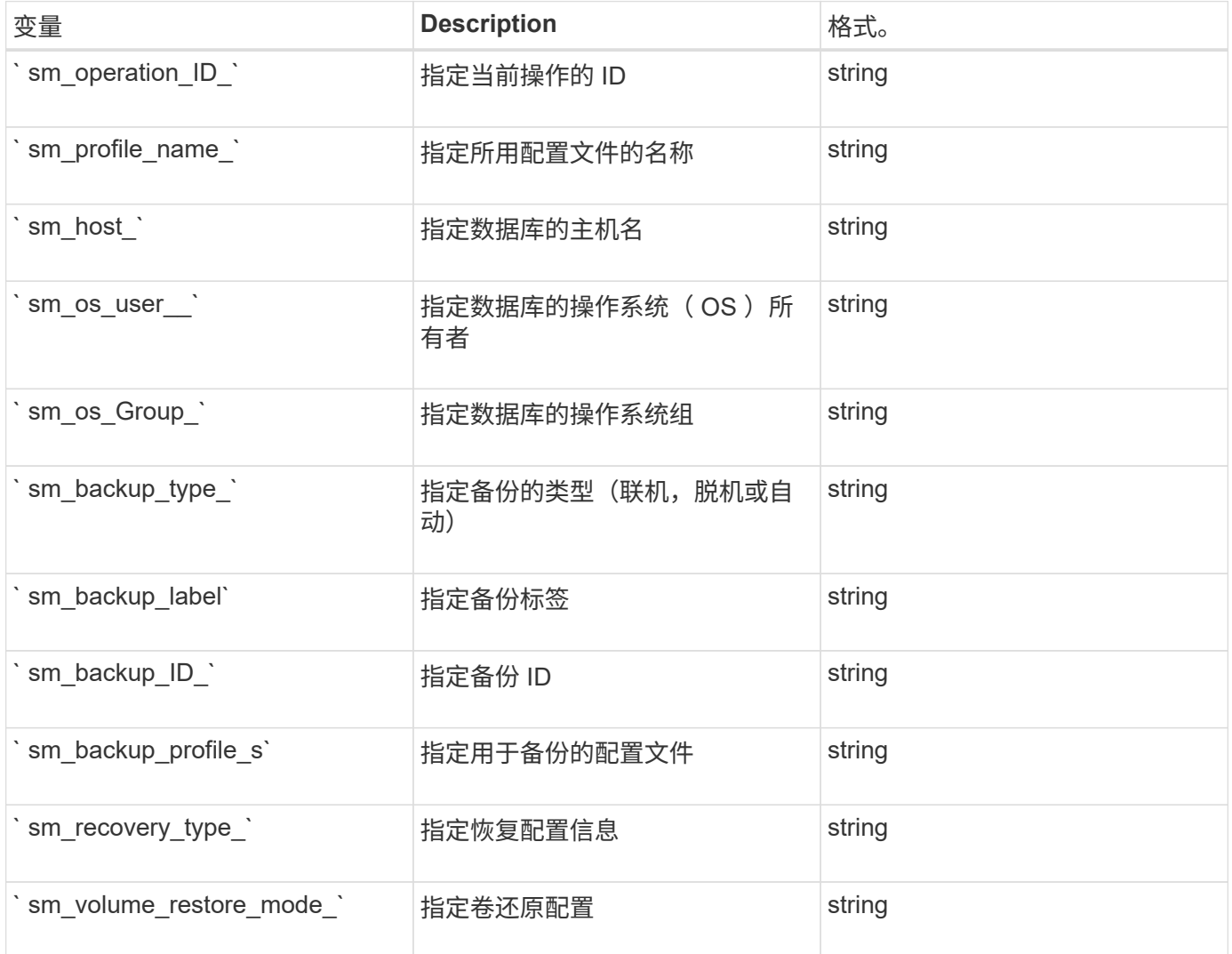

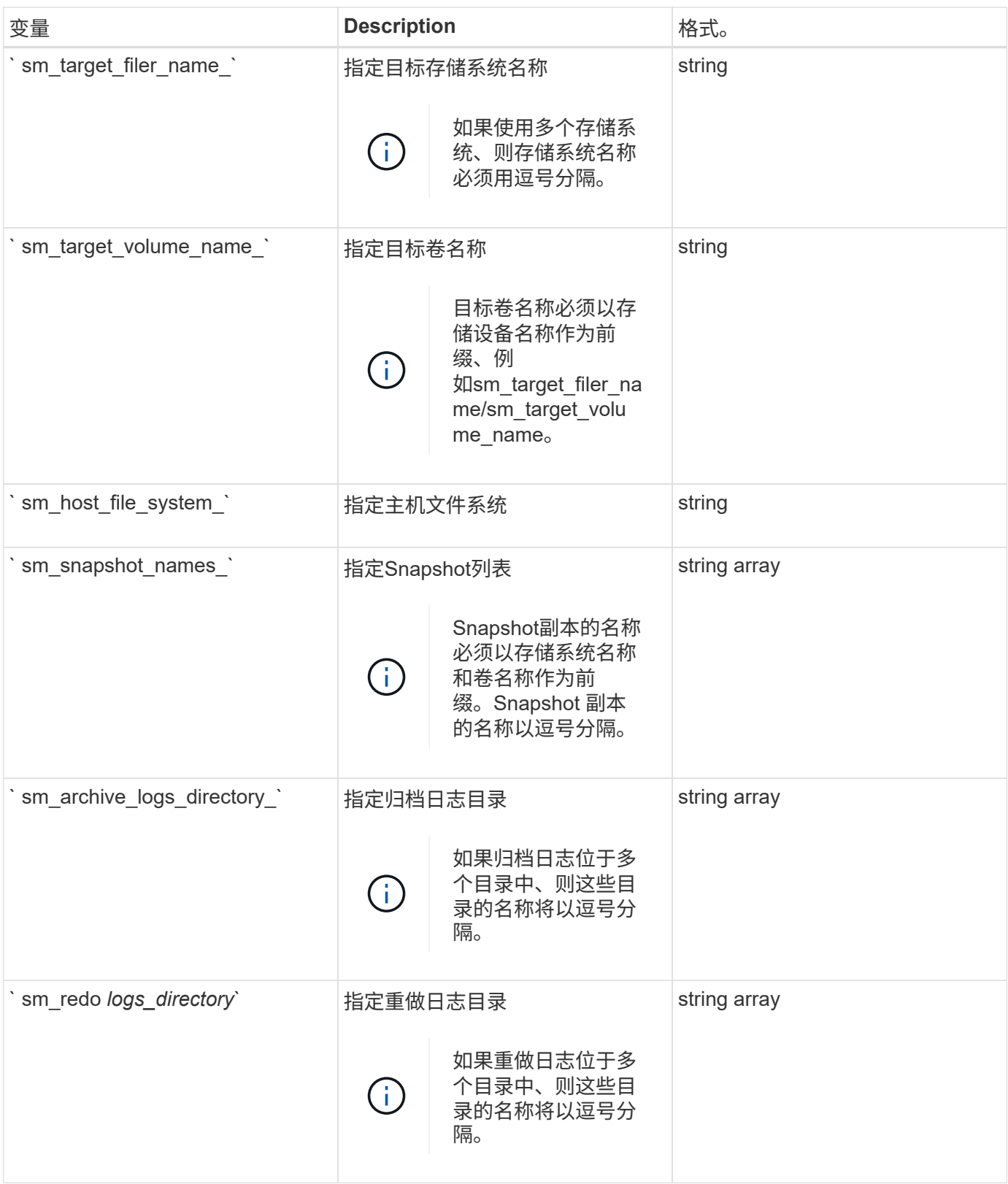

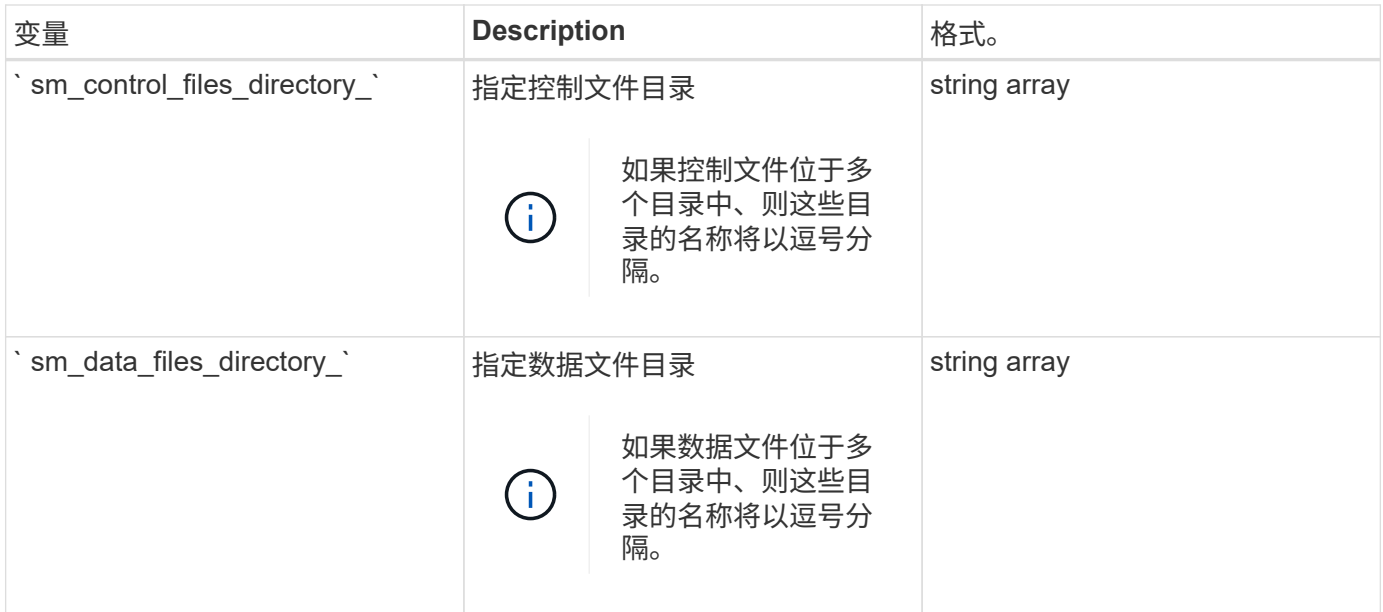

## <span id="page-11-0"></span>克隆操作的任务脚本中可用的变量

SnapManager 以与所执行的克隆操作相关的环境变量的形式提供上下文信息。例如,您的 脚本可以检索原始主机的名称,克隆数据库的名称以及备份的标签。

下表列出了可在脚本中使用的环境变量:

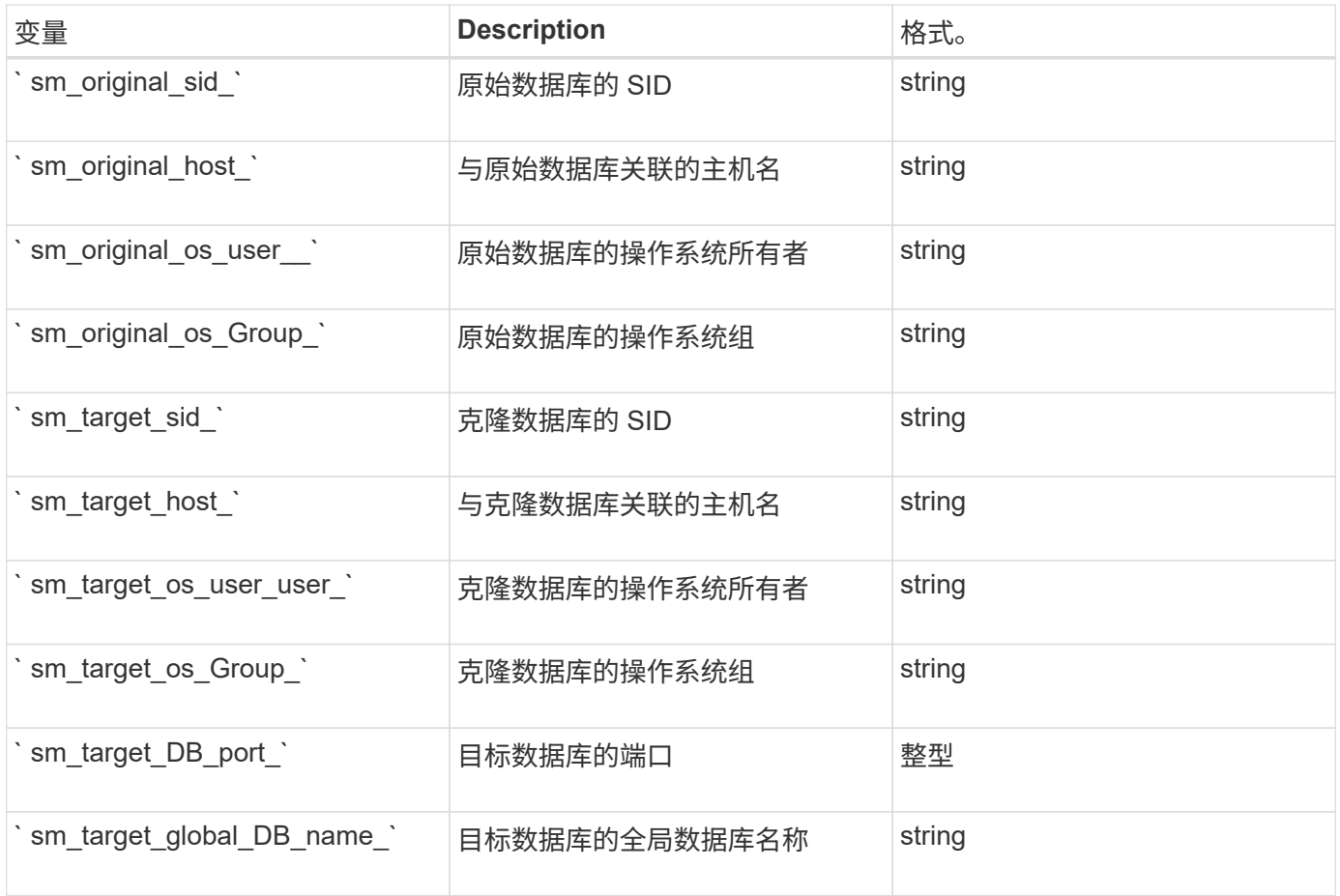

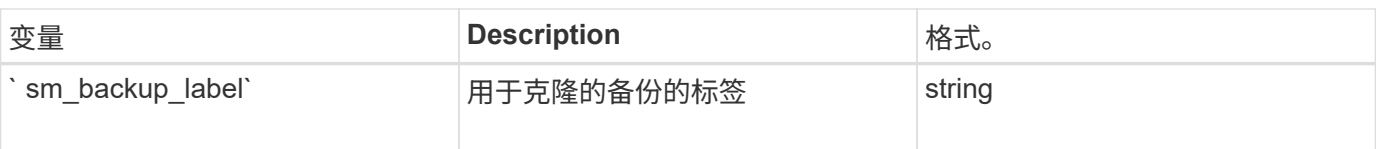

## <span id="page-12-0"></span>在自定义脚本中处理时出错

SnapManager 会根据特定返回代码处理自定义脚本。例如,如果自定义脚本返回值 0 , 1 , 2 或 3, 则 SnapManager 将继续执行克隆过程。返回代码还会影响 SnapManager 处 理和返回脚本执行的标准输出的方式。

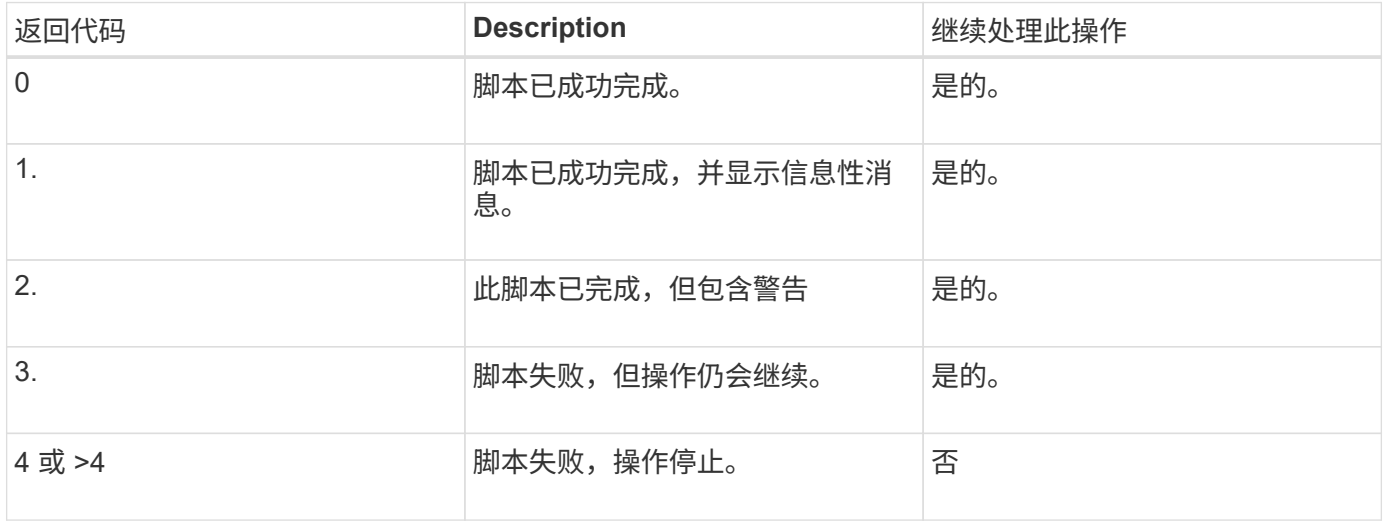

#### 版权信息

版权所有 © 2024 NetApp, Inc.。保留所有权利。中国印刷。未经版权所有者事先书面许可,本文档中受版权保 护的任何部分不得以任何形式或通过任何手段(图片、电子或机械方式,包括影印、录音、录像或存储在电子检 索系统中)进行复制。

从受版权保护的 NetApp 资料派生的软件受以下许可和免责声明的约束:

本软件由 NetApp 按"原样"提供,不含任何明示或暗示担保,包括但不限于适销性以及针对特定用途的适用性的 隐含担保,特此声明不承担任何责任。在任何情况下,对于因使用本软件而以任何方式造成的任何直接性、间接 性、偶然性、特殊性、惩罚性或后果性损失(包括但不限于购买替代商品或服务;使用、数据或利润方面的损失 ;或者业务中断),无论原因如何以及基于何种责任理论,无论出于合同、严格责任或侵权行为(包括疏忽或其 他行为),NetApp 均不承担责任,即使已被告知存在上述损失的可能性。

NetApp 保留在不另行通知的情况下随时对本文档所述的任何产品进行更改的权利。除非 NetApp 以书面形式明 确同意,否则 NetApp 不承担因使用本文档所述产品而产生的任何责任或义务。使用或购买本产品不表示获得 NetApp 的任何专利权、商标权或任何其他知识产权许可。

本手册中描述的产品可能受一项或多项美国专利、外国专利或正在申请的专利的保护。

有限权利说明:政府使用、复制或公开本文档受 DFARS 252.227-7013 (2014 年 2 月)和 FAR 52.227-19 (2007 年 12 月)中"技术数据权利 — 非商用"条款第 (b)(3) 条规定的限制条件的约束。

本文档中所含数据与商业产品和/或商业服务(定义见 FAR 2.101)相关,属于 NetApp, Inc. 的专有信息。根据 本协议提供的所有 NetApp 技术数据和计算机软件具有商业性质,并完全由私人出资开发。 美国政府对这些数 据的使用权具有非排他性、全球性、受限且不可撤销的许可,该许可既不可转让,也不可再许可,但仅限在与交 付数据所依据的美国政府合同有关且受合同支持的情况下使用。除本文档规定的情形外,未经 NetApp, Inc. 事先 书面批准,不得使用、披露、复制、修改、操作或显示这些数据。美国政府对国防部的授权仅限于 DFARS 的第 252.227-7015(b)(2014 年 2 月)条款中明确的权利。

商标信息

NetApp、NetApp 标识和 <http://www.netapp.com/TM> 上所列的商标是 NetApp, Inc. 的商标。其他公司和产品名 称可能是其各自所有者的商标。